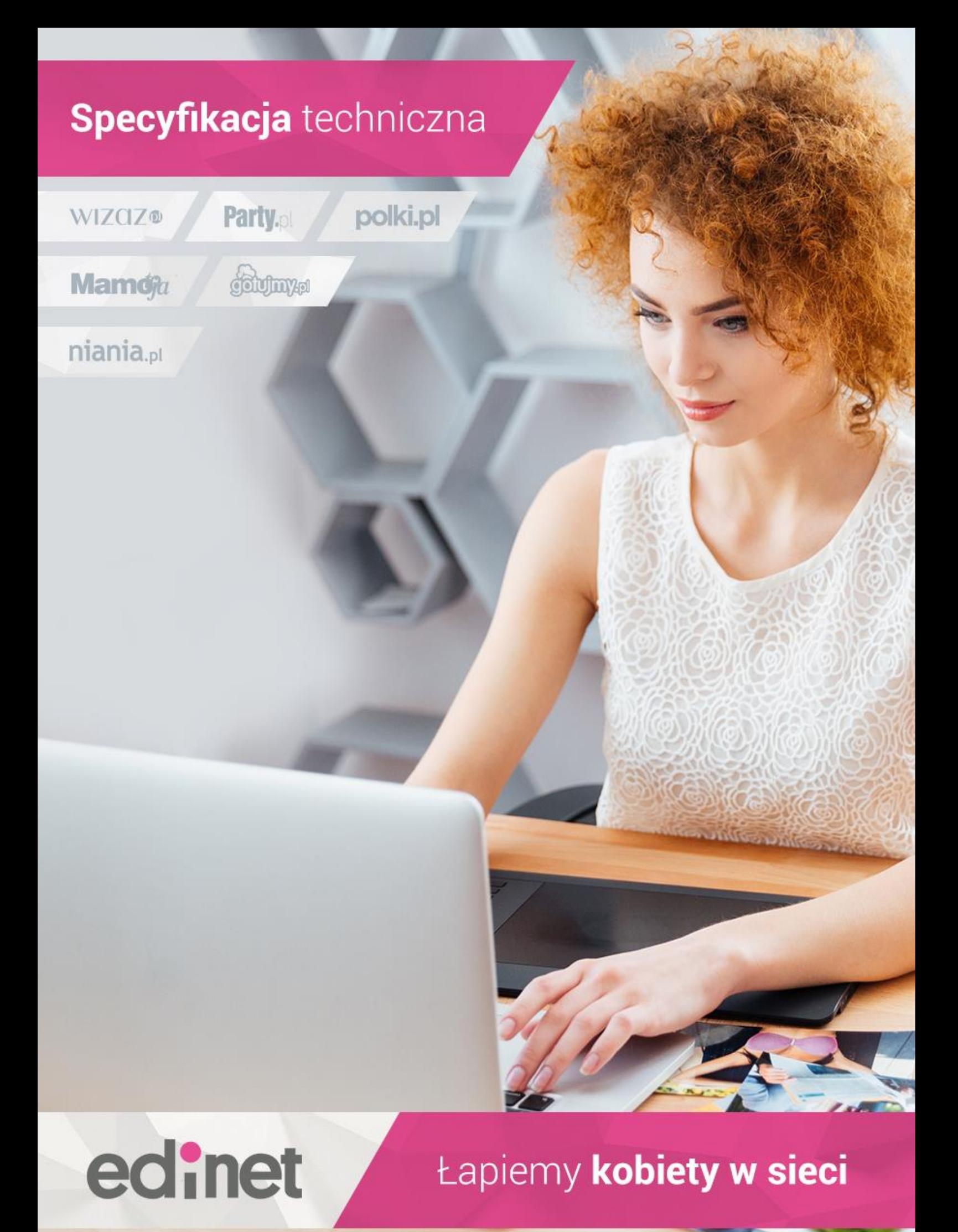

# Łapiemy kobiety w sieci

### <span id="page-1-0"></span>Spis treści

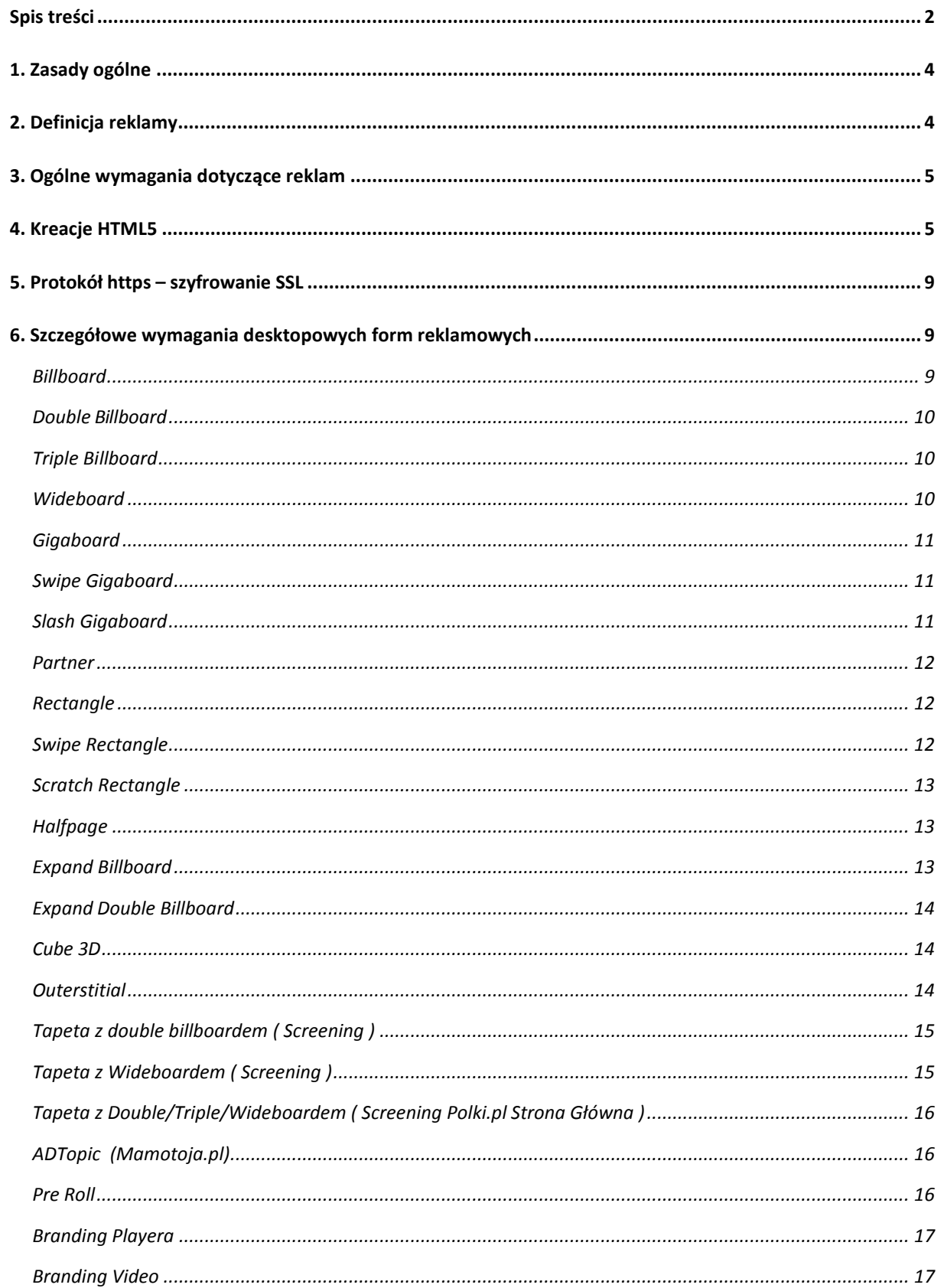

# Łapiemy kobiety w sieci

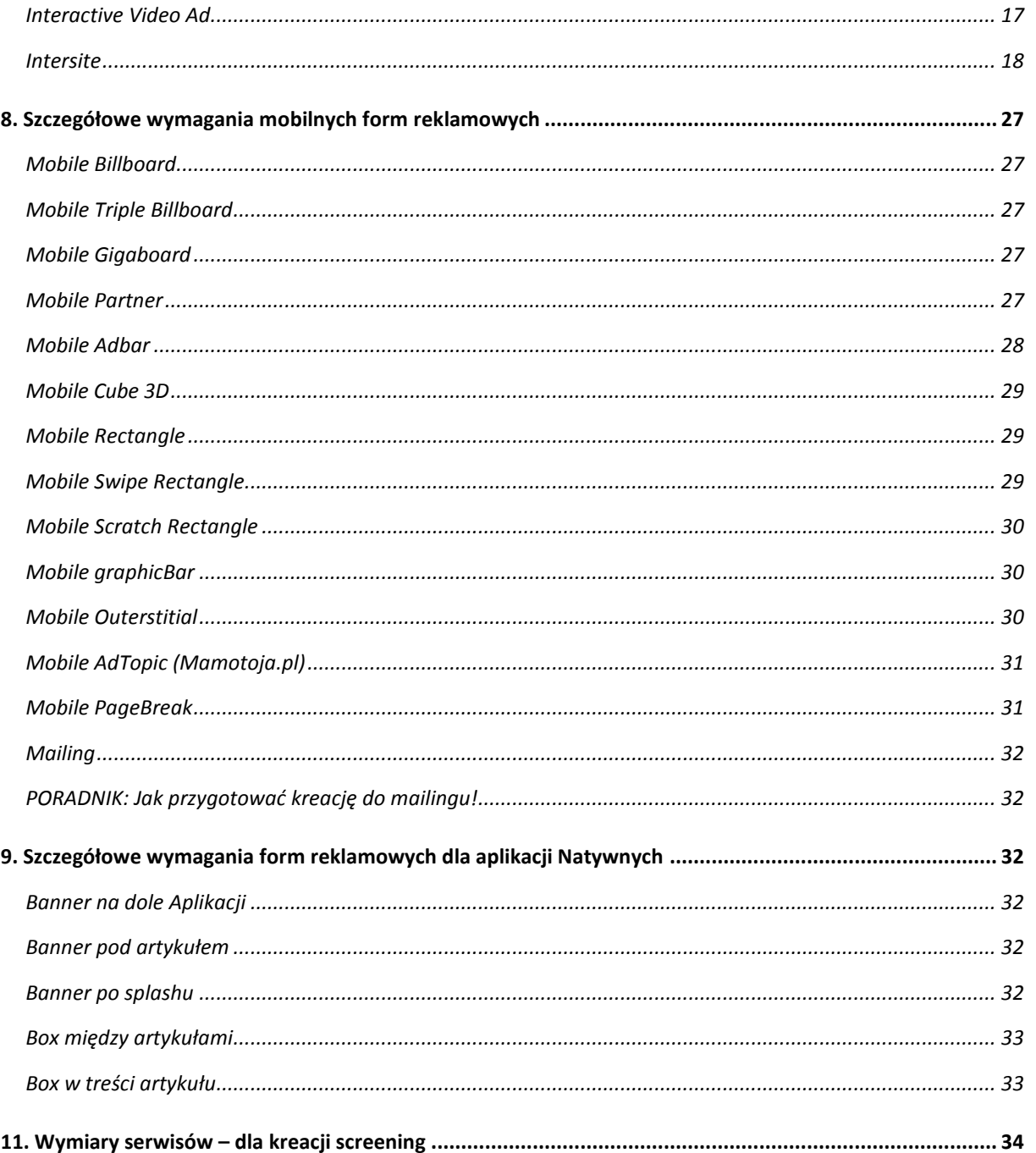

### <span id="page-3-0"></span>**1. Zasady ogólne**

edinet

Wszystkie reklamy przeznaczone do emisji na witrynach Edi-Net i Edipresse Polska zwanych dalej "Wydawcą" powinny spełniać warunki określone w założeniach niniejszego dokumentu zwanego dalej "Specyfikacją techniczną form reklamowych" lub w skrócie "Specyfikacją".

Edipresse Polska S.A. zastrzega sobie prawo do weryfikacji reklamy pod kątem jej zgodności ze Specyfikacją oraz nie przyjęcia jej do emisji bądź przerwania emisji w przypadku stwierdzenia braku takiej zgodności. Emisja reklamy w obrębie witryn Edi Net nie jest tożsama ze stwierdzeniem zgodności reklamy ze Specyfikacją.

Wydawca zastrzega sobie prawo do odmowy bądź przerwania emisji reklamy w przypadku, jeśli uzna ją za dokuczliwą lub szkodliwą dla użytkowników.

### <span id="page-3-1"></span>**2. Definicja reklamy**

Reklamą w rozumieniu niniejszego dokumentu jest komplet wymaganych materiałów graficznych wraz ze skryptem emisyjnym koniecznym do poprawnego wyświetlenia reklamy i służącym wyłącznie temu celowi oraz adres URL, na który mają przekierowywać kliknięcia w reklamę (tzw. click URL).

Dostarczenie skryptu emisyjnego jest obligatoryjne dla reklam niestandardowych lub dla reklam, dla których to wyspecyfikowano. Dla pozostałych reklam skrypt emisyjny dostarczany jest przez Wydawcę.

W myśl powyższej definicji wyróżnia się:

- materiał graficzny typu Image (dopuszczalne formaty plików: GIF, JPG, PNG)
- materiał graficzny typu Video (dopuszczalne formaty plików: MP4, WEBM, inne formaty będą konwertowane po stronie Wydawcy lub odrzucane w przypadku braku takiej możliwości)
- -skrypt emisyjny reklamy (dopuszczalne technologie: HTML5/JavaScript)

Reklama jest zgodna ze specyfikacją tylko wtedy, gdy spełnia ogólne wymagania reklam (określone w pkt 3 Specyfikacji) oraz wymagania szczególne form reklamowych (określone w pkt 4 Specyfikacji) właściwe dla danego rodzaju formy reklamowej.

### <span id="page-4-0"></span>**3. Ogólne wymagania dotyczące reklam**

1. Za niezgodne ze specyfikacją uważa się reklamy odwołujące się w trakcie emisji do zewnętrznych serwerów (tracking, streaming, itp.), chyba że zostało to wcześniej uzgodnione z wydawcą.

2. URL, na który mają przekierowywać reklamy nie może być dłuższy niż 250 znaków (łącznie ze specyfikacją protokołu http).

3. Za niezgodne ze specyfikacją uważa się reklamy, który elementy graficzne typu Image dostarczono w innym formacie niż to wyszczególniono pkt 2 Specyfikacji.

4. Za niezgodne ze specyfikacją uważa się reklamy zawierające cyklicznie odtwarzane bądź drażniące (wg. arbitralnej decyzji Wydawcy) efekty akustyczne, odczytujące bądź zapisujące cookies oraz reklamy w jakikolwiek sposób ingerujące w treść witryny.

7. Za niezgodne ze specyfikacją uważa się reklamy, które w jakikolwiek sposób zakłócają działanie strony, na której są emitowane (w szczególności powodują niepoprawne wyświetlanie się serwisu, zawierają błędy lub wyświetlają komunikaty błędów bądź ostrzeżeń).

**8.** Za niezgodne ze specyfikacją uważa się reklamy, których emisja nadmiernie obciąża procesor. Za punkt graniczny akceptowalności kreacji uznaje się nie większe niż 25% obciążenie 2.0 GHz procesora testowanego na przeglądarkach internetowych – Chrome, Firefox, Safari oraz Edge.

### <span id="page-4-1"></span>**4. Kreacje HTML5**

edinet

Kreacja HTML5 to materiał umieszczany na stronie Wydawcy w postaci IFRAME'a o ograniczonych prawach (zatem wszelka komunikacja pomiędzy kreacją a stroną odbywa się tylko na warunkach opisanych poniżej).

Przez kreację rozumiemy komplet wszystkich materiałów graficznych / multimedialnych / skryptowych potrzebny do wyemitowania reklamy, dostarczonych w postaci paczki plików (np. spakowanej).

Niedopuszczalne jest używanie odwołań do zewnętrznych materiałów graficznych i multimedialnych (zewnętrznych, czyli nie znajdujących się w paczce materiałów). W przypadku bibliotek pochodzących z kreatorów HTML5 (np. narzędzi Adobe) dopuszczalne są odwołania do tych bibliotek znajdujących się w popularnych CDN'ach.

#### **4.1. Przykładowy kod prostej kreacji HTML5:**

Poniższy kod jest tylko przykładem, który składa się z pojedynczego obrazka. Jest on wykorzystywany w dalszej części specyfikacji do zobrazowania poszczególnych składowych skryptowych.

```
\langlehtml>
        <head>
        </head>
        <body>
                 <a id="creativelink" href="#" target="_blank">
                         <img src="data:image/png;base64,..." />
                </a>
        </body>
\langle/html>
```
#### **4.2. Parametry przekazywane do kreacji**

edinet

Kreacja HTML jest odpowiedzialna za obsługę interakcji z użytkownikiem, w tym kliknięcia. Dlatego ważne jest, by potrafiła przechwycić parametry przekazane do niej ze skryptu emisyjnego, w tym m.in. parametr **click**, piksele zliczające, itp.

W celu odczytania parametrów przekazywanych do kreacji, należy dołączyć poniższy kod do kodu kreacji przed znacznikiem **</body>**:

```
<script type="text/javascript">
       var parsed = (document.location.href.split('#')[1]||'').split('&');
       var params = parsed.reduce(function (params, param) {
              var param = param.split('=');
              params[param[0]] = decodeURIComponent(param.slice(1).join('='));
              return params;
       }, {});
</script>
```
Od tego miejsca na zmiennej **params** będzie dostępna tablica parametrów przekazanych ze skryptu emisyjnego (dla uproszczenia: w kodzie kreacji zmienna params nie powinna być używana w innym przypadku, niż do przekazania parametrów).

#### **4.3. click (clickTag)**

Po użyciu fragmentu kodu z punktu 4.2 na zmiennej params.click, params.clickTag lub params.clickTAG (Wydawca zaleca używanie parametru **click**, ale dopuszcza pozostałe warianty) będzie dostępny link docelowy (prowadzący do landing page).

#### **Jak go użyć na przykładzie z punktu 4.1?**

Klikane miejsca kreacji powinny zostać ujęte w znaczniki <a>, pod które następnie zostanie podpięta akcja kliknięcia:

```
<a id="creativelink" href="#" target="_blank">
       <img src="data:image/png;base64,..." />
\langle/a>
```
Należy zwrócić uwagę na ID elementu <a> (w przykładzie 'creativelink'), ponieważ to samo ID musi zostać podane w instrukcji przypisującej znacznikowi adres docelowy wraz ze skryptem zliczającym. Jako adres linku należy wstawić wartość parametru clickTag przekazanego do kodu kreacji. Poniższy kod należy umieścić poniżej wcześniej opisanego kodu odczytującego parametry:

```
// change link href
document.getElementById('creativelink').href = params.click;
```
Powyższe można osiągnąć również za pomocą:

```
// attach click action to link
document.getElementById('creativelink').addEventListener('click', function() {
       window.open(params.click, ' blank');
});
```
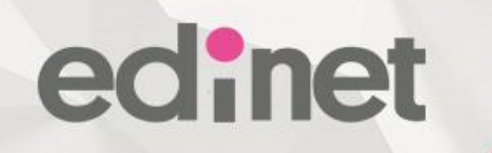

Przykład kodu kreacji po zastosowaniu powyższych zmian:

```
<html>
       <head>
       </head>
       <body>
               <a id="creativelink" href="#" target="_blank">
                      <img src="data:image/png;base64,..." />
              </a>
              <script type="text/javascript">
                      var parsed = (document.location.href.split('#')[1]]|''') .split('@');var params = parsed.reduce(function (params, param) {
                             var param = param.split('=');params[param[0]] = decodeURIComponent(param.slice(1).join('='));
                             return params;
                      }, {});
                      // przekazanie parametru click do kreacji
                      document.getElementById('creativelink').href = params.click;
              </script>
       </body>
```

```
</html>
```
#### **4.4. Komunikacja pomiędzy kreacją a skryptem emisyjnym**

Poniższy punkt dotyczy wybranych kreacji lub wybranych wersji kreacji (np. kreacja expandowana, kreacja z krzyżykiem zamykającym klienta, itp.).

Wymiana informacji pomiędzy kodem emisyjnym Wydawcy a kreacją odbywa się za pomocą metody window.postMessage(), która przyjmuje postać:

#### **window.postMessage('komunikat', '\*')**

Parametr 'komunikat' przyjmuje wartości:

a) w komunikacji kreacja --> skrypt emisyjny

params.onShrink – wywoływane w momencie zmniejszenia się kreacji typu expand

params.onExpand – wywoływane w momencie powiększenia się kreacji typu expand

params.onClose – wywoływane w momencie kliknięcia krzyżyka zamykającego zaszytego w kreacji

b) w komunikacji skrypt emisyjny --> kreacja

'doShrink' – wywoływane w momencie zmniejszenia się kreacji typu expand

'doExpand' – wywoływane w momencie powiększenia się kreacji typu expand

#### **4.4.1 Kreacja z krzyżykiem zamykającym**

Za wyświetlanie i obsługę krzyżyka zamykającego w kreacjach tego wymagających odpowiada w 90% przypadków skrypt emisyjny. Nie jest konieczne żadne dodatkowe działanie ze strony kreacji HTML.

Jednakże - jeśli kreacja posiada zaszyty krzyżyk zamykający (np. kreacja typu toplayer), do poprawnego działania wymagane jest, by w reakcji na kliknięcie krzyżyka zamykającego w kreacji, została do okna skryptu emisyjnego przekazana stosowna informacja.

#### Przykładowo, jeśli krzyżyk zamykajacy w kreacji jest elementem o id='closeButton' kreacja powinna wywołać:

```
document.getElementById('closeButton').addEventListener('click', function() {
       if (window.parent != window) window.parent.postMessage(params.onClose, '*');
       // pozostały kod powiązany z kliknieciem w krzyzyk zamykajacy
       ...
});
```
#### **4.4.2 Kreacje expandowane**

edinet

Za wyświetlanie i obsługę krzyżyka zamykającego w kreacjach tego wymagających odpowiada w 90% przypadków skrypt emisyjny. Nie jest konieczne żadne dodatkowe działanie ze strony kreacji HTML.

W przypadku, kiedy za obsługę zdarzenia rozszerzenia/zmniejszania kreacji odpowiada w całości skrypt emisyjny istnieje możliwość poinformowania kreacji, że nastąpiło stosowne zdarzenie (kreacja może wtedy zareagować w odpowiedni sposób).

Kreacja powinna nasłuchiwać na wystąpienie komunikatów 'doShrink' i 'doExpand' przekazywanych do niej ze skryptu emisyjnego. Poniższy kod umieszczony w kreacji będzie w stanie odczytać stosowne komunikaty:

```
function doShrink() {
       // kod ktory powinien sie wykonac na akcji zwiniecia
}
function doExpand() {
       // kod ktory powinien sie wykonac na akcji rozwiniecia
}
window.addEventListener("message", function(event) {
       var method = event.data;
       if (method && typeof window[method] == 'function') window[method]();
}, false);
```
Podobnie, jeśli kreacja ma w sobie zaszyte mechanizmy expandu istnieje konieczność poinformowania skryptu emisyjnego o zajściu konkretnego zdarzenia. Przykładowo, jeśli w kreacji znajdują się przyciski o id='expandButton' (odpowiedzialny za powiększenie kreacji) oraz o id='shrinkButton' (odpowiedzialny za akcję zmniejszenia kreacji), to poniższe fragmenty powinny zaszyte w kodzie kreacji powinny przekazać stosowną informację do skryptu emisyjnego:

```
document.getElementById('expandButton').addEventListener('click', function() {
       if (window.parent != window) window.parent.postMessage(params.onExpand, '*');
       // pozostały kod powiązany z rozwinieciem kreacji
       ...
});
document.getElementById('shrinkButton').addEventListener('click', function() {
       if (window.parent != window) window.parent.postMessage(params.onShrink, '*');
       // pozostały kod powiązany ze zwinieciem kreacji
       ...
});
```
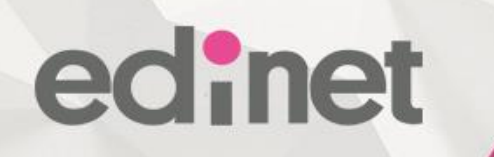

#### **4.5. Kreacja z wideo**

Kreacja HTML może zawierać wideo. Wiążą się z tym ograniczenia.

#### **4.5.1 Wideo z autostartem**

- Dopuszczalne jest umieszczenie w kreacji wideo, które będzie odpalane automatycznie: - wideo musi być uruchomione wyciszone
- wideo musi zatrzymać się po jednokrotnym odtworzeniu (niedozwolony jest loop)
- wideo nie może ważyć więcej niż 1.5mb (waga nie wlicza się w ogólna wagę poszczególnych typów kreacji)
- wideo musi być dołączone do paczki plików i dostarczone razem z kreacją

4.5.2 Wideo intencyjne

Dopuszczalne jest zaszycie w kreacji wideo, które nie będzie uruchamiane automatycznie:

- wideo musi być uruchomione po akcji kliknięcia przez użytkownika w wyraźnie wyróżniony element interaktywny

- wideo może być uruchomione z dźwiękiem
- wideo nie może ważyć więcej niż 5mb (waga nie wlicza się w ogólna wagę poszczególnych typów kreacji)
- wideo musi być dołączone do paczki plików i dostarczone razem z kreacją

### <span id="page-8-0"></span>**5. Protokół https – szyfrowanie SSL**

1. Nasze serwisy korzystają z protokołów szyfrowanych (SSL). W celu zapewnienia niezakłóconego wyświetlenia serwisu w przeglądarce, prawidłowej emisji reklamy oraz prawidłowego wywołania kodów mierzących wszystkie elementy kreacji HTML5 oraz kody śledzące muszą używać bezpiecznego połączenia (https://).

2. Strony docelowe, na które przekierowuje reklama mogą korzystać z nieszyfrowanego protokołu http.

### <span id="page-8-1"></span>**6. Szczegółowe wymagania desktopowych form reklamowych**

#### <span id="page-8-2"></span>**Billboard**

- HTML5

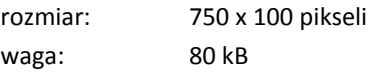

GIF/JPG/PNG Rozmiar: 750 x 100 pikseli Waga: 40 kB

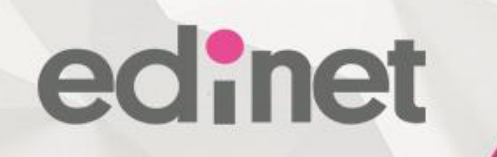

#### <span id="page-9-3"></span><span id="page-9-0"></span>**Double Billboard**

- HTML5 rozmiar: 750 x 200 pikseli waga: 100 kB
- <span id="page-9-4"></span>GIF/JPG/PNG Rozmiar: 750 x 200 pikseli Waga: 50 kB

#### <span id="page-9-1"></span>**Triple Billboard**

- HTML5 rozmiar: 750 x 300 pikseli waga: 120 kB
- GIF/JPG/PNG Rozmiar: 750 x 300 pikseli Waga: 60 kB

#### <span id="page-9-2"></span>**Wideboard**

- HTML5 rozmiar: 1000 x 200 pikseli waga: 120 kB
- GIF/JPG/PNG Rozmiar: 1000 x 200 pikseli Waga: 60 kB

#### <span id="page-10-0"></span>**Gigaboard**

Kreacja skalowalna, o maksymalnej wielkości 1200px x 600px.

- HTML5 rozmiar: 1200 x 600 pikseli waga: 200 kB

- GIF/JPG/PNG Rozmiar: 1200 x600 pikseli Waga: 100 kB

[\\*\\*możliwość umieszczenia materiału video](#page-32-2)

#### <span id="page-10-1"></span>**Swipe Gigaboard**

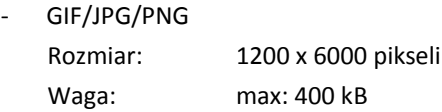

Kreacja składa się z max 5 grafik o wymiarach 1200px x 600 px i wspólnej wadze max 400 kB.

Format reklamy pozwala wyświetlić do pięciu różnych obrazów, które można przesuwać automatycznie według ustalonej kolejności, zmieniać ręcznie przez użytkownika za pomocą zdefiniowanych strzałek lub przeciągając obraz za pomocą kursora myszy.

#### <span id="page-10-2"></span>**Slash Gigaboard**

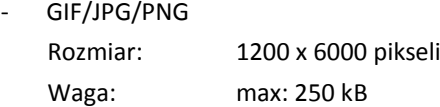

Kreacja składa się z 2 grafik o wymiarach 1200px x 600px i wspólnej wadze max 250 kB oraz belki przecinającej: kolor w postaci kodu HEX#\*\*\*\*\*\*

Format reklamy pozwala wyświetlić dwa różne obrazy częściowo widoczne. Przesuwając kursor myszy użytkownik zakrywa lub odsłania jeden z elementów kreacji.

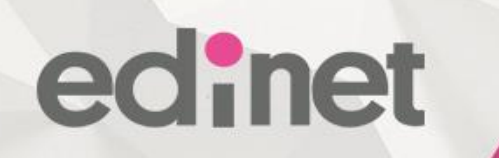

#### <span id="page-11-0"></span>**Partner**

Kreacja składająca się z wielu elementów: a) dwóch przycisków graficznych zwiń / rozwiń o rozmiarze 190px x 60px (waga do 10kB)

b) kreacji właściwej złożonej z dwóch materiałów (wersji zwiniętej i wersji rozwiniętej)

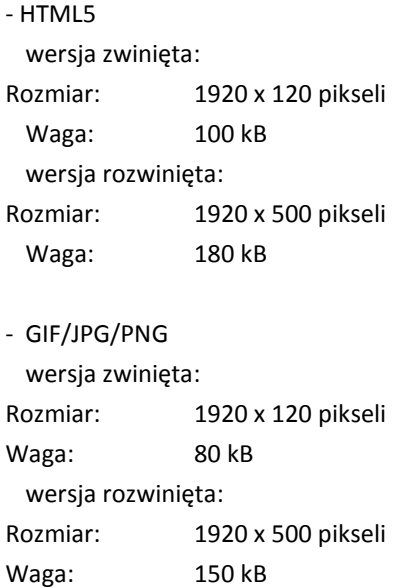

#### <span id="page-11-1"></span>**Rectangle**

- HTML5 rozmiar: 300 x 250 pikseli waga: 80 kB
- GIF/JPG/PNG Rozmiar: 300 x 250 pikseli Waga: 40 kB

#### <span id="page-11-2"></span>**Swipe Rectangle**

- GIF/JPG/PNG Rozmiar: 300 x 250 pikseli Waga: max: 150 kB

Kreacja składa się z max 5 grafik o wymiarach 300px x 250px i wspólnej wadze max 150 kB.

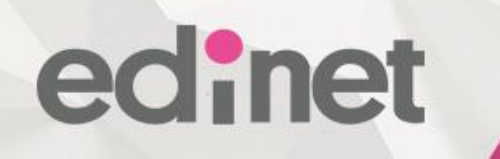

Format reklamy pozwala wyświetlić do pięciu różnych obrazów, które można przesuwać automatycznie według ustalonej kolejności, zmieniać ręcznie przez użytkownika za pomocą zdefiniowanych strzałek lub przeciągając obraz za pomocą kursora myszy.

#### <span id="page-12-0"></span>**Scratch Rectangle**

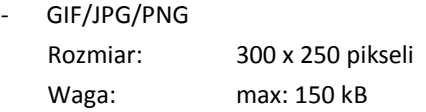

Kreacja składa się z 2 grafik o wymiarach 300px x 250px i wspólnej wadze max 150 kB.

Format reklamy składa się z dwóch obrazów, pierwszy obraz widoczny może zostać "zdrapany" poprzez akcje użytkownika, odsłaniając obraz drugi.

#### <span id="page-12-1"></span>**Halfpage**

- HTML5 rozmiar: 300 x 600 pikseli waga: 100 kB
- GIF/JPG/PNG Rozmiar: 300 x 600 pikseli, Waga: 50 kB

#### <span id="page-12-2"></span>**Expand Billboard**

- HTML5:

Rozmiar: 750 x 200 pikseli (w stanie zwiniętym widoczny jest górny obszar 750x100) Waga: 80 kB

*Więcej informacji na temat przygotowania kreacji expandowanych znajduje się w rozdziale 4.4*

- GIF/JPG/PNG

Rozmiar: 750 x 200 pikseli (w stanie zwiniętym widoczny jest górny obszar 750x100)

Waga: 50 kB

 *Przy budowie kreacji należy uwzględnić, iż wersja statyczna się nie wysuwa, lecz dolna jej część jest niewidoczna – widoczny obszar to 750x100 górnej części kreacji. W momencie wejścia użytkownika w interakcje z kreacją (najechanie kursorem myszy) zostanie odsłonięta jej dolna część widoczny obszar to 750x200 .*

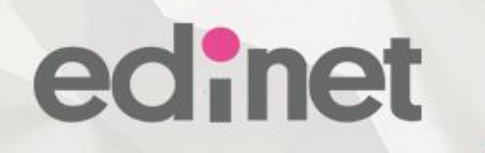

#### <span id="page-13-0"></span>**Expand Double Billboard**

HTML5:

Rozmiar: 750 x 300 pikseli (w stanie zwiniętym widoczny jest górny obszar 750x200) Waga: 100 kB

*Więcej informacji na temat przygotowania kreacji expandowanych znajduje się w rozdziale 4.4*

GIF/JPG/PNG

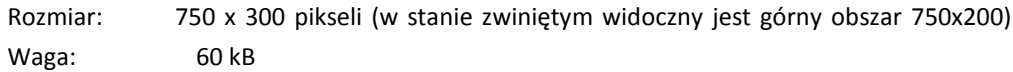

 *Przy budowie kreacji należy uwzględnić, iż wersja statyczna się nie wysuwa, lecz dolna jej część jest niewidoczna – widoczny obszar to 750x200 górnej części kreacji. W momencie wejścia użytkownika w interakcje z kreacją (najechanie kursorem myszy) zostanie odsłonięta jej dolna część widoczny obszar to 750x300 .*

#### <span id="page-13-1"></span>**Cube 3D**

Kreacja składa się z:

- 4 x grafik
- 4 x linków url
- HTML5:

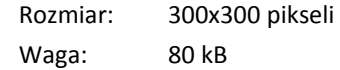

– GIF/JPG/PNG

 Rozmiar: 300x300 pikseli Waga: 50 kB

#### <span id="page-13-2"></span>**Outerstitial**

- HTML5
	- rozmiar: Rozmiar 1200x600 pikseli Waga: 150 kB
- GIF/JPG/PNG Rozmiar: Rozmiar 1200x600 pikseli Waga: 100 kB

Rozmiar widoczny kreacji: max 1200 x 600 pikseli, pozostała część ekranu wypełniona jednolitym tłem.

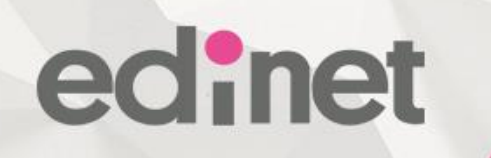

#### <span id="page-14-0"></span>**Tapeta z double billboardem ( Screening )**

#### Tapeta

- GIF/JPG/PNG
- projektując tapetę należy uwzględnić wymiary serwisów

#### Double billboard

- [Zgodny ze specyfikacją](#page-9-3)

Łączna waga elementów wchodzących w skład kreacji nie może być większa niż: - w przypadku wykonania billboard w technologii JPG/PNG/GIF + tapeta – 80KB - w przypadku wykonania billboard w technologii HTML5 + tapeta – 130KB

#### **Tapeta z triple billboardem ( Screening )**

#### Tapeta

- GIF/JPG/PNG
- projektując tapetę należy uwzględnić wymiary serwisów

#### Triple billboard

- [Zgodny ze specyfikacją](#page-9-4)

Łączna waga elementów wchodzących w skład kreacji nie może być większa niż: - w przypadku wykonania billboard w technologii JPG/PNG/GIF + tapeta – 90KB - w przypadku wykonania billboard w technologii HTML5 + tapeta – 150KB

#### <span id="page-14-1"></span>**Tapeta z Wideboardem ( Screening )**

#### Tapeta

- GIF/JPG/PNG
- projektując tapetę należy uwzględnić wymiary serwisów

#### Wideboard

- [Zgodny ze specyfikacją](#page-9-2)

Łączna waga elementów wchodzących w skład kreacji nie może być większa niż: - w przypadku wykonania billboard w technologii JPG/PNG/GIF + tapeta – 90KB

- w przypadku wykonania billboard w technologii HTML5 + tapeta – 150KB

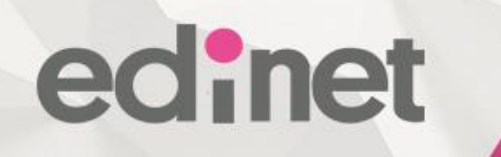

#### <span id="page-15-0"></span>**Tapeta z Double/Triple/Wideboardem ( Screening Polki.pl Strona Główna )**

#### Tapeta

- GIF/JPG/PNG
- projektując tapetę należy uwzględnić wymiary serwisów
- Należy przygotować dwie tapety:
	- pierwszą uwzględniającą 1000 pikseli szerokości serwisu,
	- drugą uwzględniająca 1200 pikseli szerokości serwisu.

#### Double/Triple Billboard /Wideboard

- HTML5

rozmiar maksymalny: 1000 x 300 pikseli

Dla formatu SWF należy wykonać również tzw. zaślepkę według poniższych wytycznych: - GIF/JPG/PNG Rozmiar maksymalny: 1000 x 300 pikseli (rozmiar musi być zgodny z rozmiarem kreacji SWF)

Łączna waga elementów wchodzących w skład kreacji nie może być większa niż:

- w przypadku wykonania billboard w technologii JPG/PNG/GIF + tapeta – 90KB

- w przypadku wykonania billboard w technologii HTML5 + tapeta – 150KB

#### **Uwagi**:

*Screeningi na stronie głównej serwisu polki.pl wyświetlane są nie tylko z górnego slotu, ale również z placementów umieszczonych wewnątrz strony. Jest możliwość wyświetlenia czterech screeningów na jednej odsłonie.*

*Wobec tego nie ma możliwości stosowania:*

*- wypełniania całego obszaru strony kolorem tła,*

*- ustawiania tapecie właściwości "position: fixed" w celu uzyskania efektu stałej widoczności tapety podczas przewijania strony.* 

#### <span id="page-15-1"></span>**ADTopic (Mamotoja.pl)**

- GIF/JPG/PNG Rozmiar: 860x618 pikseli Waga: 60 kB

#### <span id="page-15-2"></span>**Pre Roll**

Materiał docelowy przygotowuje edi-net na podstawie materiałów bazowych dostarczonych przez klienta. Długość materiału nie powinien przekraczać 30 sec.

Wymagania dla materiału bazowego:

- format MPEG, AVI
- rozdzielczość: 1024x576
- poziom dźwięku nominalny: -18 dBfs, poziom maksymalny: -6 dBfs,
- bitrate sumaryczny: ~6 mbps,
- liczba klatek na sekundę: 25

- Waga do 500 MB

Film źródłowy powinien być dostarczony min. 3 dni robocze przez planowaną emisją.

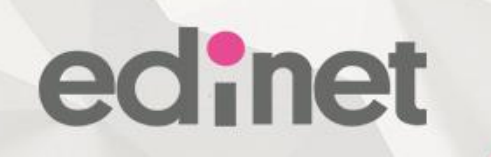

#### <span id="page-16-0"></span>**Branding Playera**

- GIF/JPG/PNG

Rozmiar:

910x30 w przypadku dużego playera i belek poziomych 30x500 w przypadku dużego playera i belek pionowych

590x30 w przypadku małego playera i belek poziomych 30x300 w przypadku małego playera i belek pionowych Waga każdego elementu: 40 kB

#### <span id="page-16-1"></span>**Branding Video**

- PNG Rozmiar: 260x160 pikseli waga: 30kb

#### <span id="page-16-2"></span>**Interactive Video Ad**

#### **UWAGA: Elementy kreacji muszą być dostarczone minimum trzy dni robocze przed datą emisji!!!**

Wykaz elementów:

- 1. Halfpage wymiary 300x600, waga 50kb format JPG/PNG/GIF
- 2. Mainslider dwa do czterech elementów o wymiarach 640x430 px.

Elementy Mainslider:

a) zwykły obrazek – Format JPG/PNG/GIF waga 60Kb b) video (opcjonalnie video nie musi wypełniać całej przestrzeni, wtedy można wstawić nad lub pod nim dodatkowe elementy, na przykład logo) – Format mp4 (Web Optimized) waga 3Mb c) rotujące obrazki - kilka obrazków, które można przewijać umieszczonymi po bokach strzałkami - Format JPG/PNG/GIF łączna waga kreacji wchodzących w skład galerii: 200 Kb d) html - Dowolna kombinacja tekstu i grafiki mieszcząca się w wymiarach 640x430 px – łączna waga materiału 60Kb e) iframe – możliwość umieszczenia formularza o wymiarach 640x430 px

3. Dolna nawigacja - dwa do czterech boxów odpowiadających slajdom "Mainslider-a", każdy z nich to tekst + opcjonalnie obrazek o wysokości 75 px i szerokości 650/n-10 px, gdzie n to liczba slajdów. Triple billboard z wideo

> Tło kreacji - wymiary 750x300, waga 50kb format PNG Materiał video – waga do 300kb

Przykładowa realizacja: <http://bit.ly/1LDas4C>

## Łapiemy kobiety w sieci

#### <span id="page-17-0"></span>**Intersite**

Intersite to layerowa kreacja pełnoekranowa działająca na zasadzie slidera zarówno na urządzeniach desktopowych jak i mobilnych.

Są dwa scenariusze wyświetlenia tego formatu w naszych serwisach: może zostać wywołany po najechaniu kursorem lub kliknięciu w standardową kreację, np. rectangle może automatycznie wyświetlić się przy wczytywaniu strony

Obecnie są cztery rodzaje slajdów, które można osadzić wewnątrz intersite'u.

Każdy z nich musi występować w dwóch wariantach - portrait i landscape:

- standard: dowolna statyczna zawartość (tekst/obrazki) o wymiarach 1200x900 (landscape) i 900x1200 (portrait)
- sonda/ankieta/quiz: ekran intro, zestaw kilku ekranów z krótkimi pytaniami (checkbox/radio/textarea) oraz ekran wynikowy - wszystkie o wymiarach 1200x855 (landscape) i 900x1140 (portrait)
- galeria: zestaw kilku ekranów typu standard o wymiarach 1200x675 (landscape)
- 900x900 (portrait) każdy z nich ma przypisaną miniaturkę o wymiarach 370x195 (landscape) i 270x270 (portrait)
- video: player youtube o proporcjach 16x9

Wewnątrz podanych wymiarów muszą zostać zawarte wszystkie kluczowe dla kreacji elementy graficzne i teksty. Dodatkowo każdy z ekranów może mieć niezależne neutralne tło, które zależnie od rozdzielności może być ucięte po bokach lub na dole i górze. Sugerowany rozmiar tła 1920x1080.

Wszystkie teksty umieszczane na ekranach muszą być napisane fontem o rozmiarze nie mniejszym niż 34 px. Trzeba też pamiętać, że wszystkie zbyt małe elementy graficzne mogą być nieczytelne na ekranach urządzeń mobilnych.

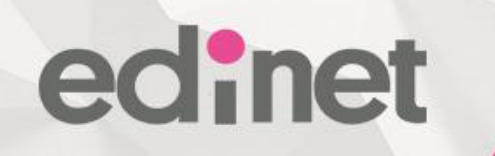

#### intersite-landscape-standard

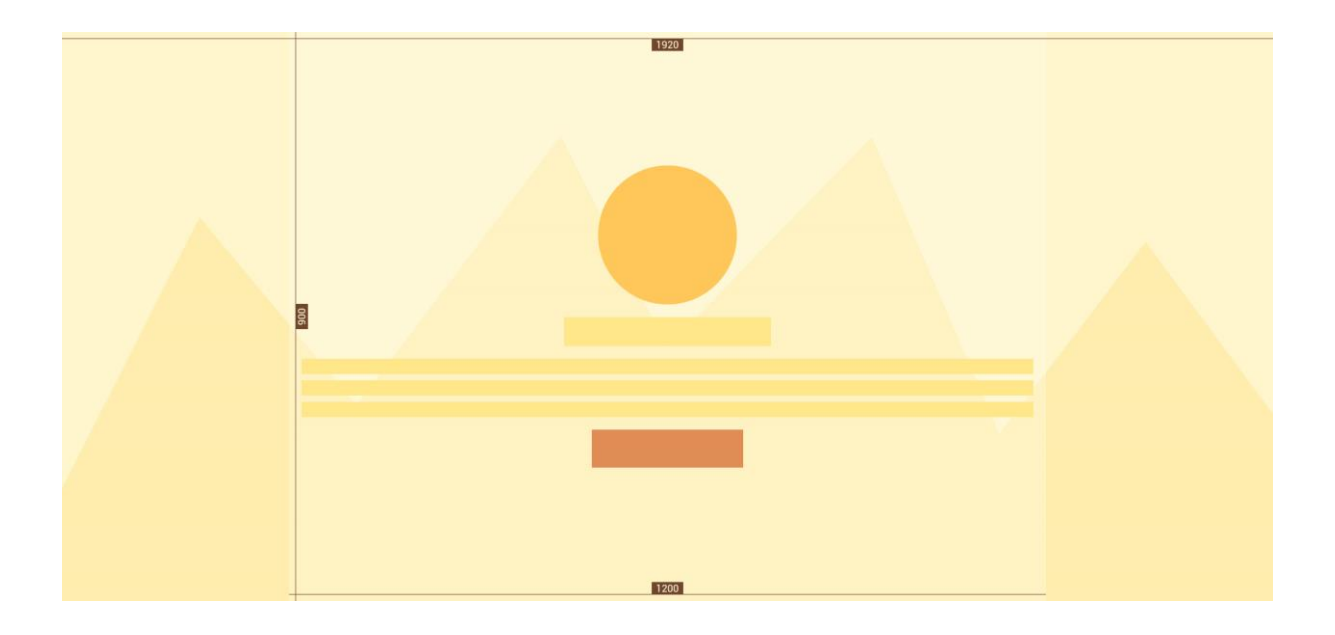

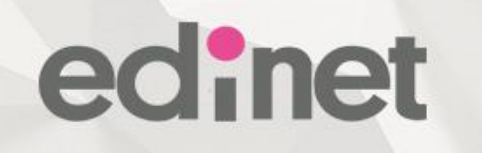

#### intersite-portrait-standard

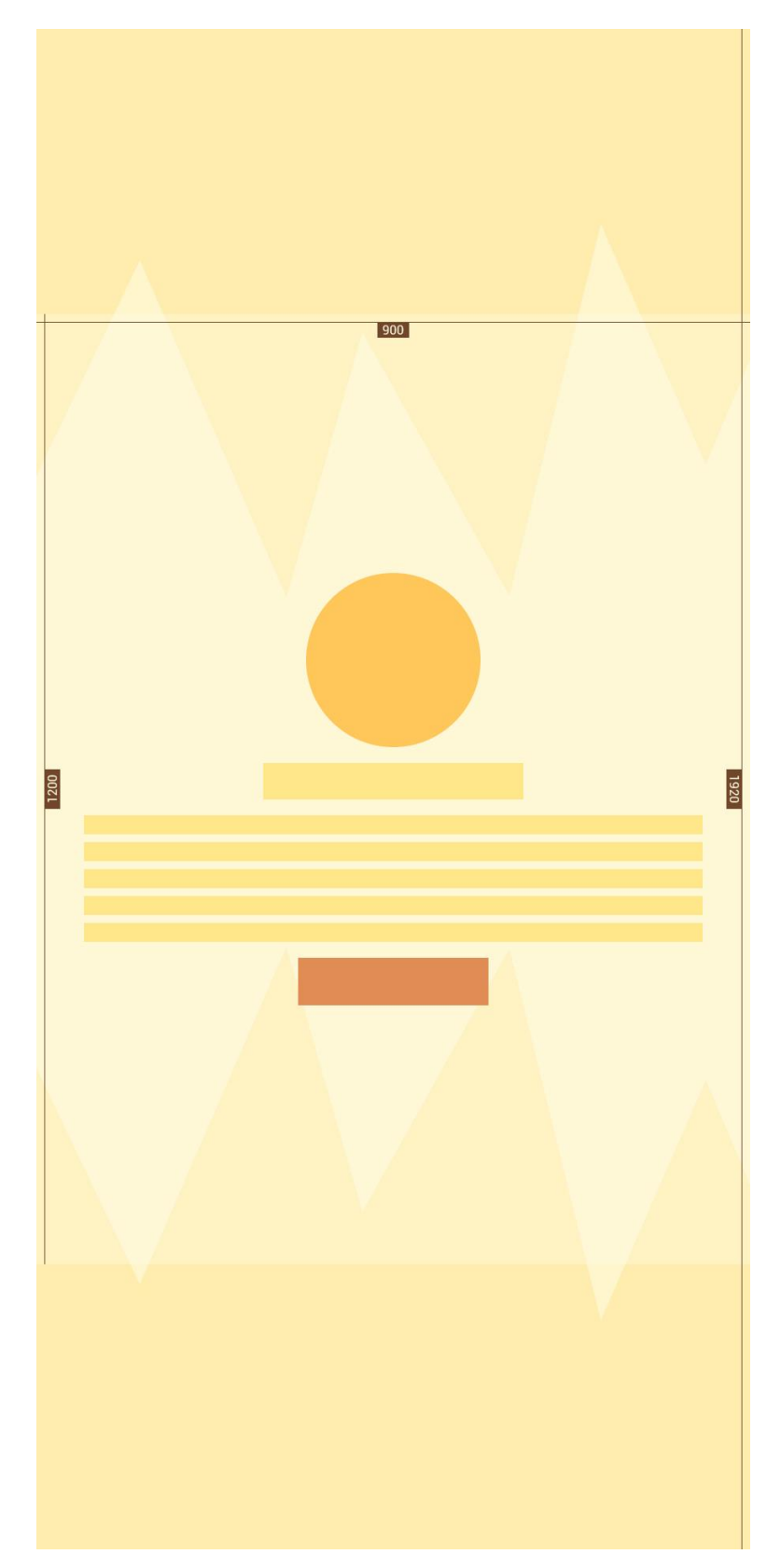

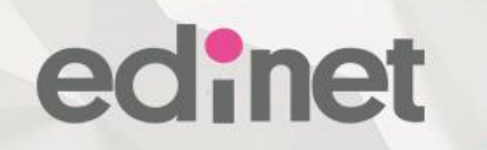

#### intersite-landscape-ankieta

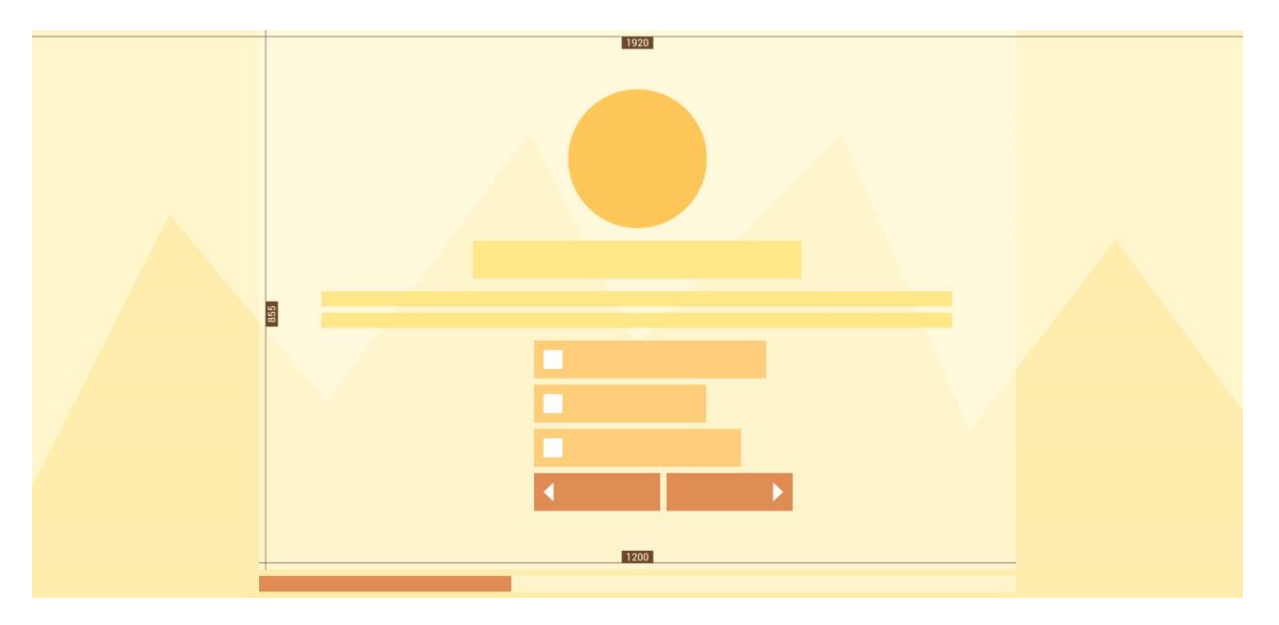

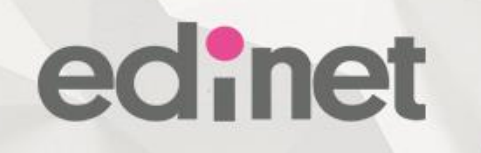

#### intersite-portrait-ankieta

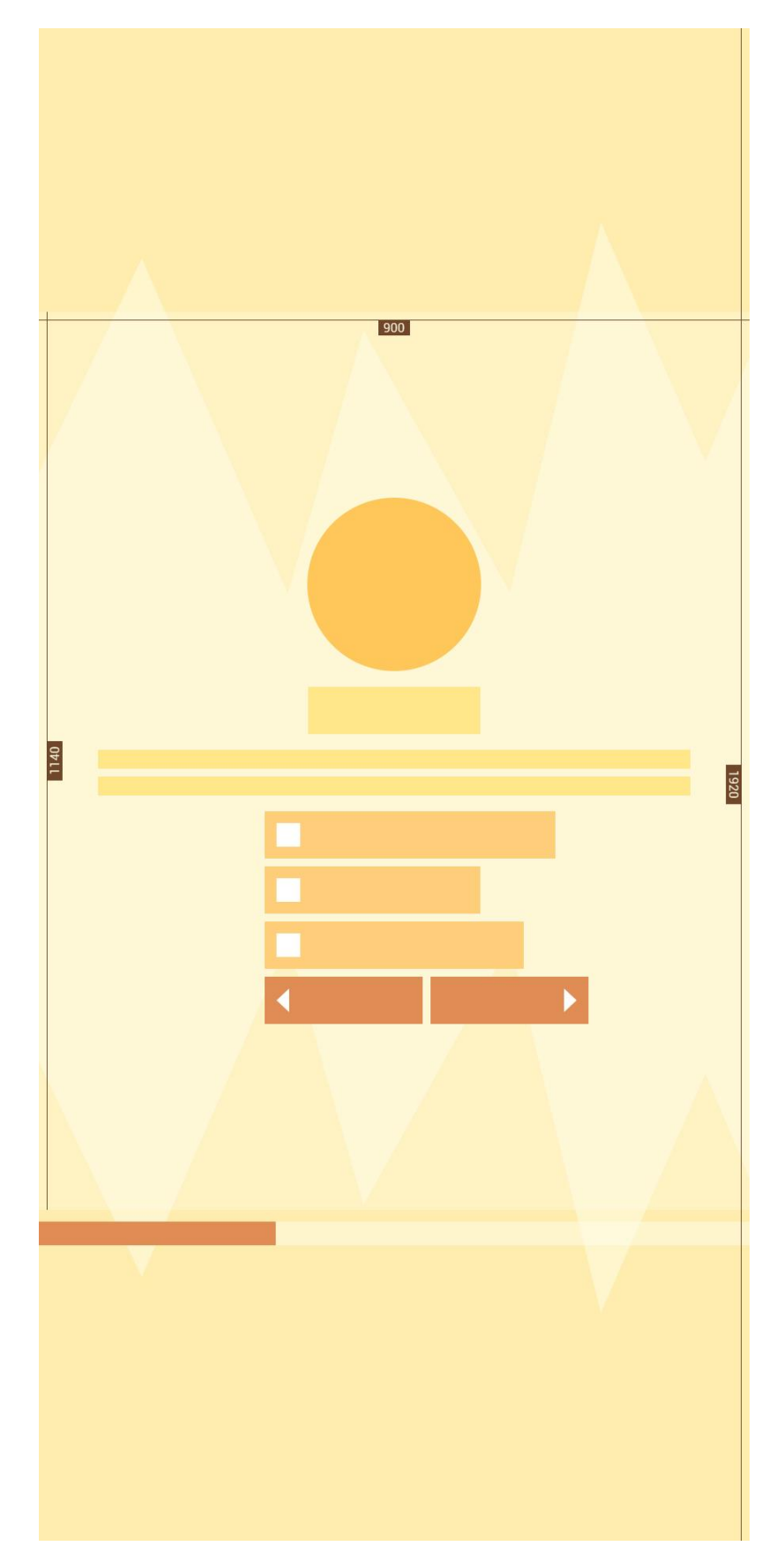

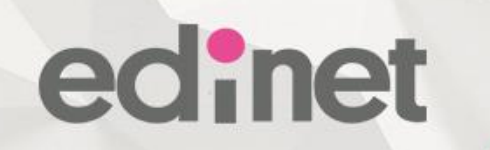

#### intersite-landscape-gallery

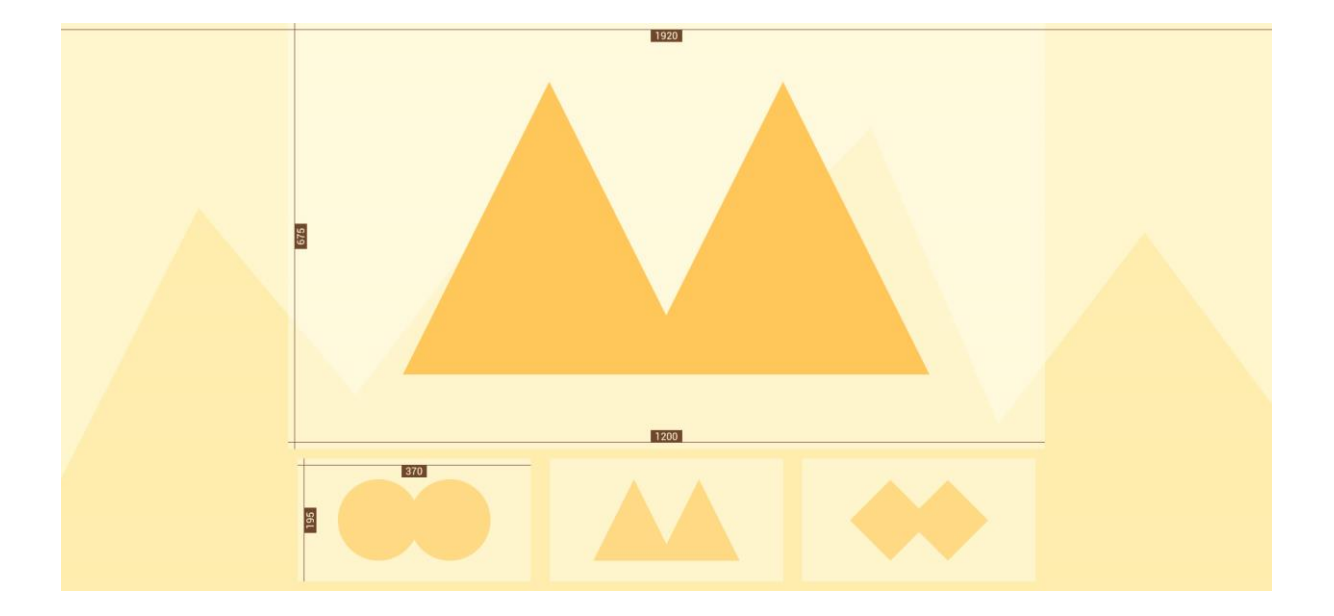

## Łapiemy kobiety w sieci

intersite-portrait-gallery

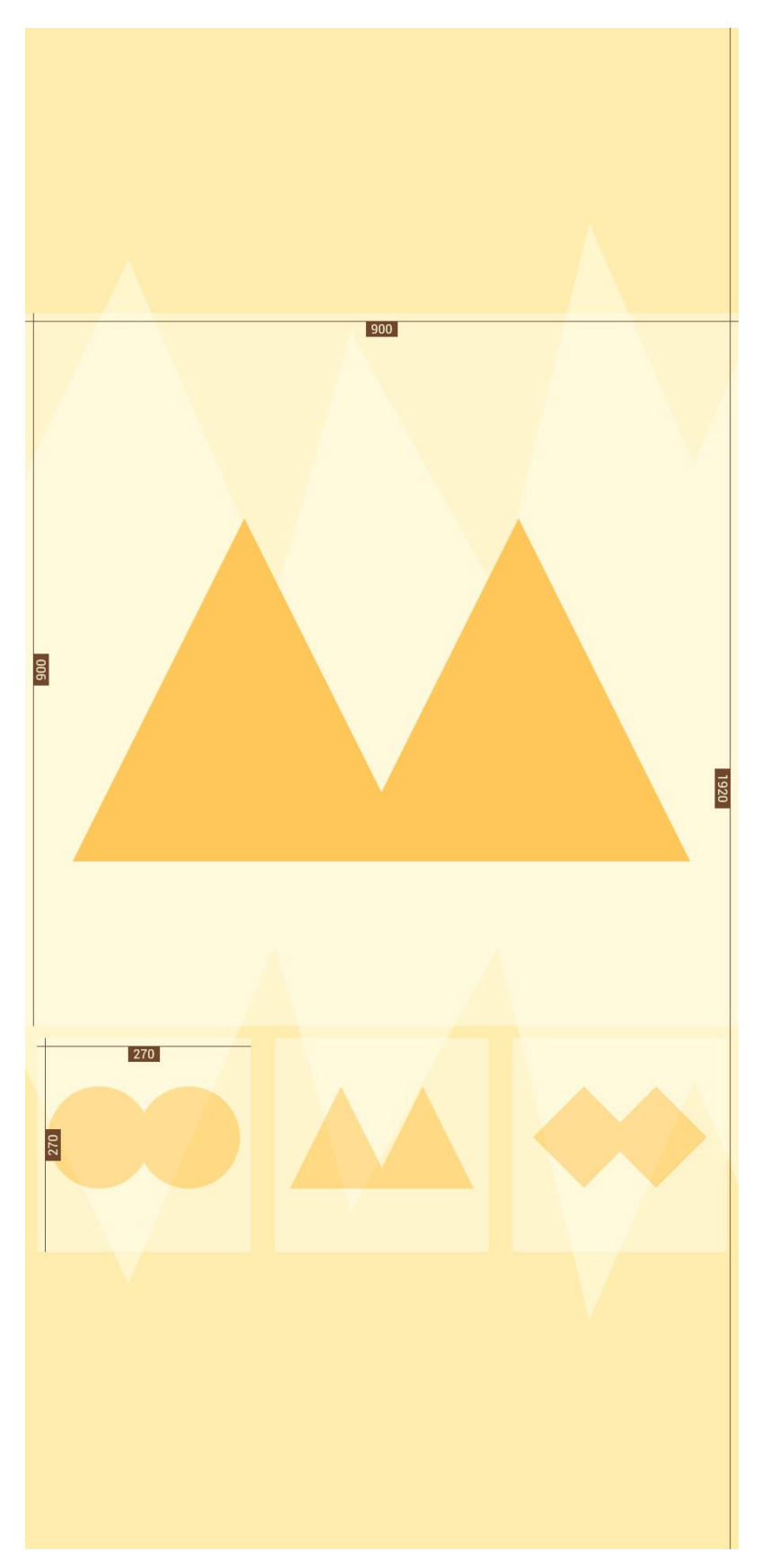

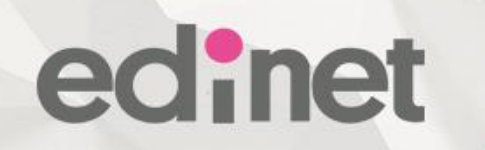

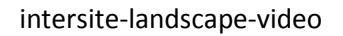

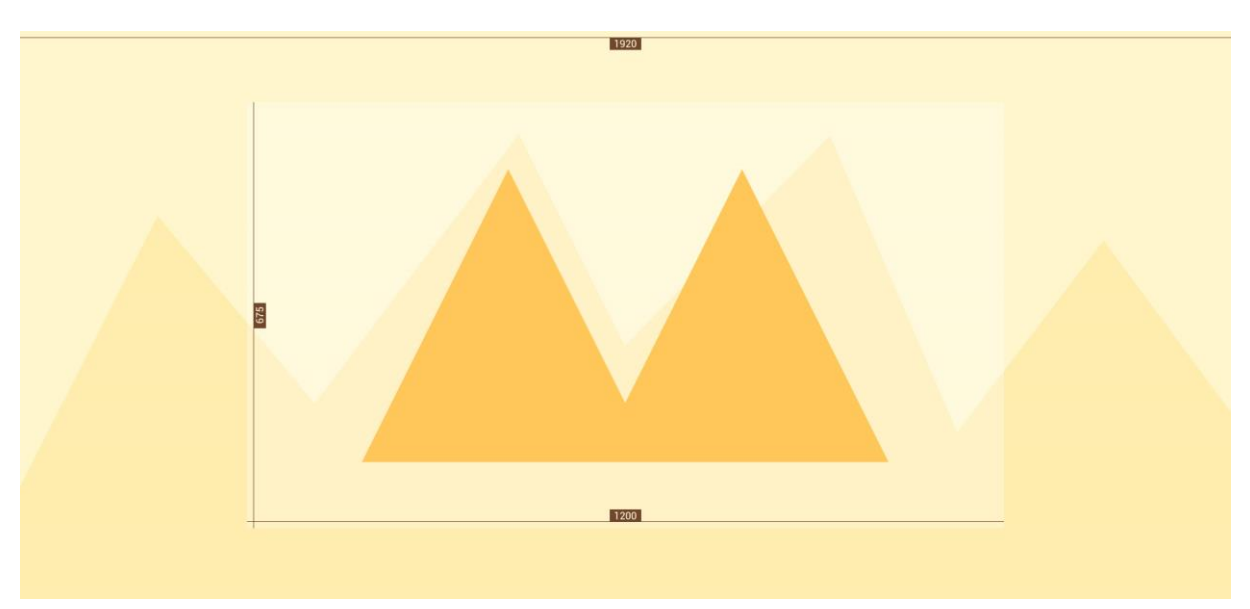

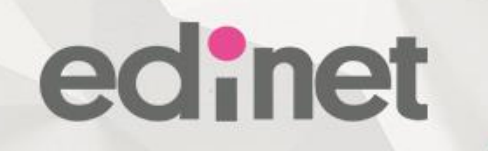

#### intersite-portrait-video

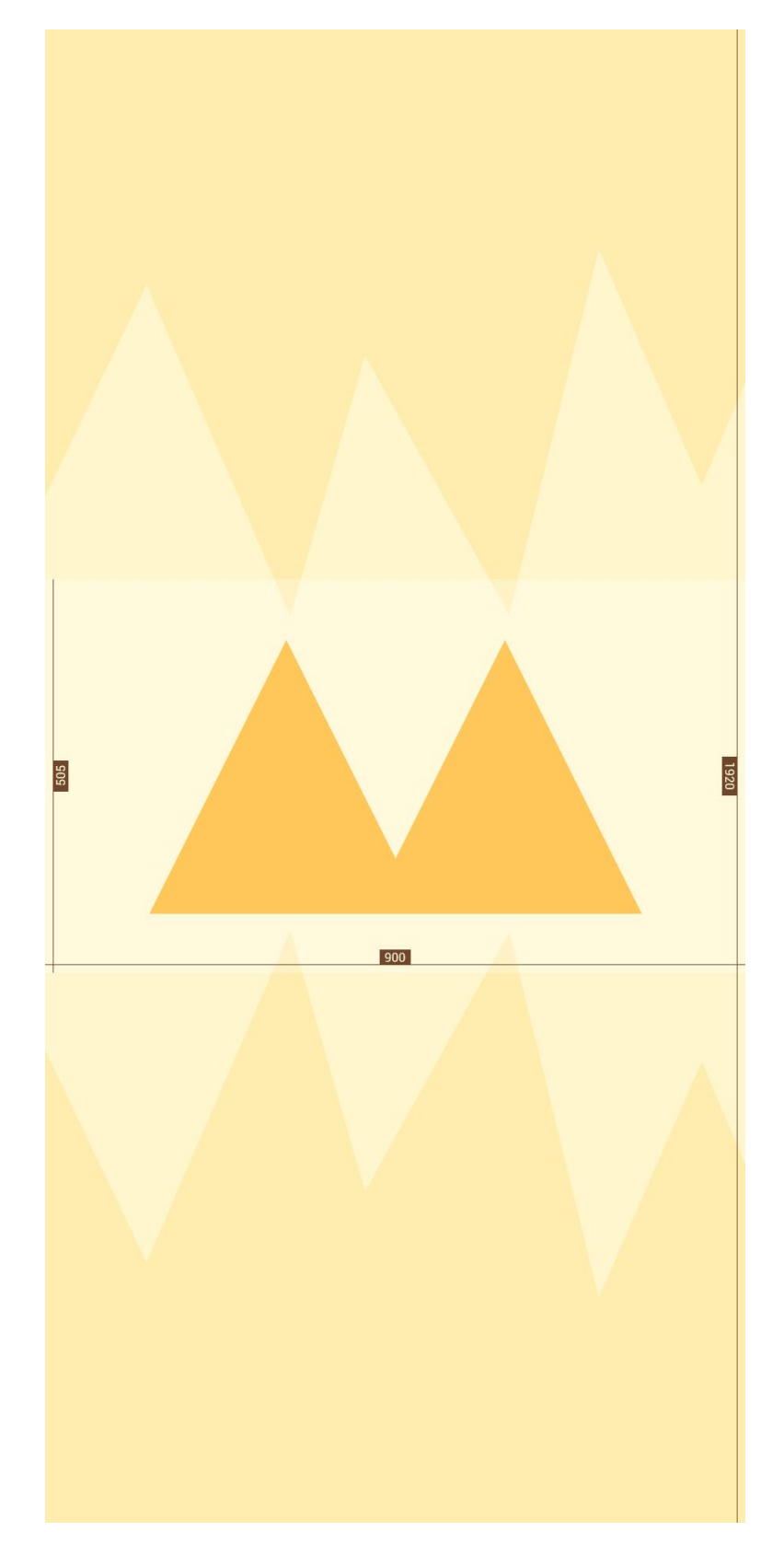

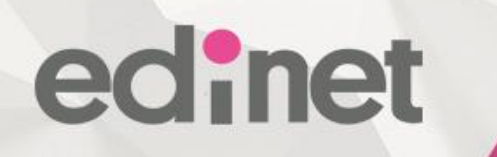

### <span id="page-26-0"></span>**8. Szczegółowe wymagania mobilnych form reklamowych**

#### <span id="page-26-1"></span>**Mobile Billboard**

- GIF/JPG/PNG Rozmiar: 300 x 100 pikseli Waga: 30 kB

#### <span id="page-26-2"></span>**Mobile Triple Billboard**

- GIF/JPG/PNG Rozmiar: 300 x 200 pikseli Waga: 35 kB

#### <span id="page-26-3"></span>**Mobile Gigaboard**

- HTML5 Rozmiar: 360 x 300 pikseli Waga: 100 kB

- GIF/JPG/PNG Rozmiar: 360 x 300 pikseli Waga: 50 kB

[\\*\\*możliwość umieszczenia materiału video](#page-32-2)

#### <span id="page-26-4"></span>**Mobile Partner**

Kreacja składająca się z wielu elementów:

a) dwóch przycisków graficznych zwiń / rozwiń o rozmiarze 80px x 30px (waga do 5kB)

- b) kreacji właściwej złożonej z dwóch materiałów (wersji zwiniętej i wersji rozwiniętej)
	- HTML5 wersja zwinięta: Rozmiar: 440 x 100 pikseli

Waga: 50 kB wersja rozwinięta: Rozmiar: 440 x 360 pikseli Waga: 100 kB

- GIF/JPG/PNG

edinet

wersja zwinięta: Rozmiar: 440 x 100 pikseli Waga: 40 kB wersja rozwinięta: Rozmiar: 440 x 360 pikseli Waga: 80 kB

#### <span id="page-27-0"></span>**Mobile Adbar**

Kreacja składa się z osobnych materiałów dla wersji zwiniętej i rozwiniętej. Do wyboru są formaty: HTML5 lub GIF/JPG/PNG. Wymagania wobec wybranych formatów przedstawiają się następująco:

– HTML5 wersja pozioma zwinięta Rozmiar: 960x200 pikseli Waga: 80 kB wersja pozioma rozwinięta Rozmiar: 960x450 pikseli Waga: 90 kB wersja pionowa zwinięta Rozmiar: 450x100 pikseli Waga: 50 kB wersja pionowa rozwinięta Rozmiar: 450x960 pikseli Waga: 60 kB – GIF/JPG/PNG wersja pozioma zwinięta Rozmiar: 960x200 pikseli Waga: 70 kB

## Łapiemy kobiety w sieci

wersja pozioma rozwinięta Rozmiar: 960x450 pikseli Waga: 80 kB wersja pionowa zwinięta Rozmiar: 450x100 pikseli Waga: 40 kB

wersja pionowa rozwinięta Rozmiar: 450x960 pikseli Waga: 50 kB

#### <span id="page-28-0"></span>**Mobile Cube 3D**

Kreacja składa się z: - 4 x grafik

- 4 x linków url

– HTML5: Rozmiar: 300x300 pikseli Waga: 80 kB

– GIF/JPG/PNG Rozmiar: 300x300 pikseli Waga: 50 kB

#### <span id="page-28-1"></span>**Mobile Rectangle**

- GIF/JPG/PNG Rozmiar: 300 x 250 pikseli Waga: 40 kB

#### <span id="page-28-2"></span>**Mobile Swipe Rectangle**

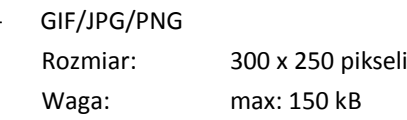

Kreacja składa się z max 5 grafik o wymiarach 300px x 250px i wspólnej wadze max 150 kB.

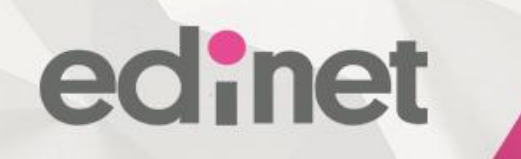

Format reklamy pozwala wyświetlić do pięciu różnych obrazów, które można przesuwać automatycznie według ustalonej kolejności, zmieniać ręcznie przez użytkownika za pomocą zdefiniowanych strzałek lub przeciągając obraz za pomocą kursora myszy.

#### <span id="page-29-0"></span>**Mobile Scratch Rectangle**

GIF/JPG/PNG Rozmiar: 300 x 250 pikseli Waga: max: 150 kB

Kreacja składa się z 2 grafik o wymiarach 300px x 250px i wspólnej wadze max 150 kB.

Format reklamy składa się z dwóch obrazów, pierwszy obraz widoczny może zostać "zdrapany" poprzez akcje użytkownika, odsłaniając obraz drugi.

#### <span id="page-29-1"></span>**Mobile graphicBar**

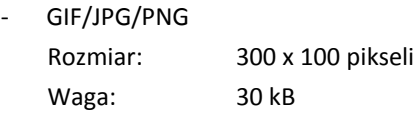

#### <span id="page-29-2"></span>**Mobile Outerstitial**

Wymagane są dwie kreacje, dla wersji pionowej i poziomej.

Grafika pionowa

- HTML5

Rozmiar: 360x540 pikseli

Waga: 100 kB

- GIF/JPG/PNG Rozmiar: 360x540 pikseli

Waga: 60 kB

Rozmiar widoczny kreacji pionowej: max 360 x 540 pikseli (kreacja skaluje się do rozmiarów ekranu), pozostała część ekranu wypełniona jednolitym tłem.

Grafika pozioma

- HTML5 Rozmiar: 640x260 pikseli Waga: 100 kB

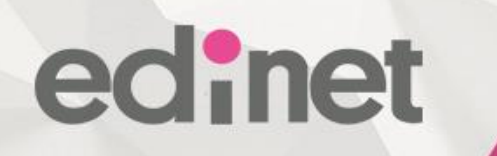

GIF/JPG/PNG

Grafika pozioma

Rozmiar: 640x260 pikseli

Waga: 60 kB

Rozmiar widoczny kreacji poziomej: max 640 x 260 pikseli (kreacja skaluje się do rozmiarów ekranu), pozostała część ekranu wypełniona jednolitym tłem.

#### <span id="page-30-0"></span>**Mobile AdTopic (Mamotoja.pl)**

- GIF/JPG/PNG Rozmiar: 860x618 pikseli Waga: 60 kB

#### <span id="page-30-1"></span>**Mobile PageBreak**

- Grafika pionowa

(szerokość x wysokość x waga): (320px x 570px x 30kB), (480px x 860px x 40kB)

- Grafika pozioma

(szerokość x wysokość x waga): (560px x 320px x 30kB), (850px x 480px x 40kB)

Materiał do wyświetlenia jest wybierany w momencie emisji i jest zależny od wielkości ekranu, i jego orientacji.

Ze względu na specyficzny charakter formy przekaz reklamowy (treści istotne z punktu widzenia czytelności i odbioru użytkownika) powinien zajmować:

- obszar o proporcjach mniej więcej 4x3 centralnego obszaru obrazka w przypadku formy poziomej - obszar o proporcjach mniej więcej 2x1 centralnego obszaru obrazka w przypadku formy pionowej Pozostała cześć formy powinna być wypełniona elementami nieangażującymi.

Przykładowo dla obrazka 320x570 cześć zawierająca treść istotna dla użytkownika powinna zawierać się w centralnym obszarze o wielkości ok. 320x430, a dla obrazka 560x320 w centralnym obszarze ok. 560x280.

#### <span id="page-31-0"></span>**Mailing**

edinet

#### **I. ZAŁOŻENIA OGÓLNE.**

Wszystkie materiały muszą być dostarczone na co najmniej 3 dni przed wysyłką.

#### **II. KOMPLET MATERIAŁÓW**

1. Kreacja HTML (spełniająca warunki pkt. IV)

2. Email nadawcy wiadomości, nazwa nadawcy, temat listu

3. Lista adresów emaili, na które należy wysłać test.

#### **III. NAZEWNICTWO**

Format nazwy wysyłki: Temat Maila – Nazwa bazy danych *np.: "Promocja noworoczna – Klienci"*

#### **IV. KREACJA HTML**

1. Poprawnie napisana, sprawdzona i działająca strona HTML (dalej nazywana "kodem HTML") wraz z wszystkimi plikami potrzebnymi do wyświetlenia strony.

2. Arkusze styli (CSS) nie mogą być w osobnym pliku - style muszą być zdefiniowane w kodzie HTML.

3. W kodzie HTML nie mogą być zamieszczone: JavaScript, ramki oraz elementy dynamicznego HTML.

4. Polskie czcionki należy kodować w standardzie UTF-8.

5. Kod HTML wraz z wszystkimi potrzebnymi plikami nie może przekraczać 80 KB. W innym przypadku konieczne są indywidualne ustalenia.

#### <span id="page-31-1"></span>**PORADNIK: [Jak przygotować kreację do mailingu!](https://freshmail.pl/przewodnik/kodowanie-szablonow/)**

### <span id="page-31-2"></span>**9. Szczegółowe wymagania form reklamowych dla aplikacji Natywnych**

#### <span id="page-31-3"></span>**Banner na dole Aplikacji**

- GIF/JPG/PNG

Rozmiar: 300 x 50 pikseli Waga: 30 kB

#### <span id="page-31-4"></span>**Banner pod artykułem**

GIF/JPG/PNG Rozmiar: 300 x 100 pikseli Waga: 40 kB

#### <span id="page-31-5"></span>**Banner po splashu**

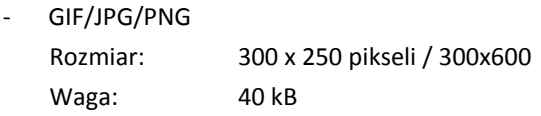

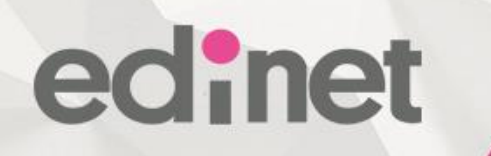

#### <span id="page-32-0"></span>**Box między artykułami**

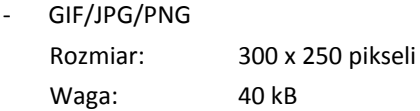

#### <span id="page-32-1"></span>**Box w treści artykułu**

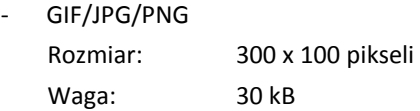

### **10. Pozostałe informacje**

1. Komplet materiałów reklamowych powinien być dostarczony na 3 dni robocze przed planowaną emisją, a w przypadku reklam niestandardowych na 7 dni roboczych przed planowaną emisją Wydawca. zastrzega sobie prawo do pełnego wykorzystania czasu przeznaczonego na weryfikację materiałów reklamowych.

2. Wydawca nie ponosi odpowiedzialności za nieprawidłową emisję reklam na przeglądarkach niestandardowych, lub niestandardowych (niedomyślnych) ustawieniach przeglądarek lub systemu operacyjnego.

3. Emisja formy zastępczej (typ Image), jest pełnowartościową emisją reklamy. Brak informacji o wymaganej formie zastępczej dla danej formy reklamowej oznacza, że domyślną formą zastępczą dla tej kreacji jest piksel o rozmiarze 1x1. Wydawca dokłada starań by formy reklamowe zastępcze były emitowane tylko tam gdzie jest to konieczne.

4. Formy reklamowe emitowane w oddzielnym oknie (popup, popunder) dla systemu operacyjnego SP2 lub przeglądarek z rodziny Gecko oraz Opera emitowane są dopiero w momencie interakcji użytkownika z serwisem polegającego na kliknięcie w typowe elementy strony WWW. Jest to związane z niemożnością wyemitowania tych reklamy w sposób tradycyjny dla ww. konfiguracji oraz ma na celu maksymalizację poziomu faktycznego kontaktu użytkownika z reklamą.

#### <span id="page-32-2"></span>*\*\* Wymogi dodatkowe dla kreacji zawierającej wideo:*

a. Wideo nie może automatycznie startować. Start musi być uzależniony od intencjonalnej akcji użytkownika (kliknięcia).

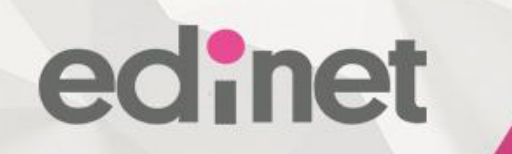

b. Materiały wideo powinny być osadzone w tagu, który ma wyłączone preloadowanie filmu (atrybut "preload" dla wideo musi byc okreslony i miec wartosc "none" lub "metadata": <video preload="none" ...> lub <video preload="metadata" ...>).

c. Waga materiałów wideo nie jest wliczana w ogólną wagę kreacji. Waga maksymalna dla pliku wideo wynosi 5MB.

d. materiał wideo powinien być przygotowany do odtwarzania w Internecie (format .mp4 lub kombinacja formatów .mp4 + .webm + .ogv, index pliku (moov atom) przeniesiony na początek pliku).

### <span id="page-33-0"></span>**11. Wymiary serwisów – dla kreacji screening**

Polki.pl, Party.pl, Viva.pl, Gotujmy.pl

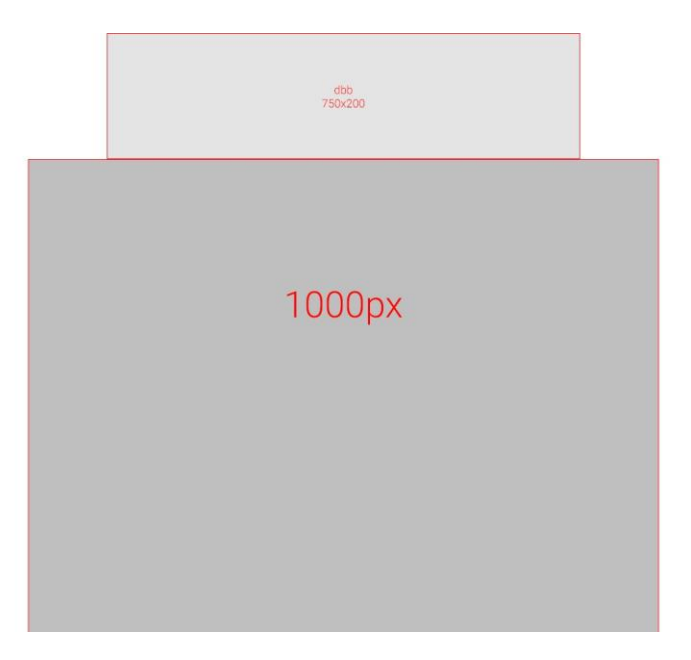

## Łapiemy kobiety w sieci

Wizaz.pl

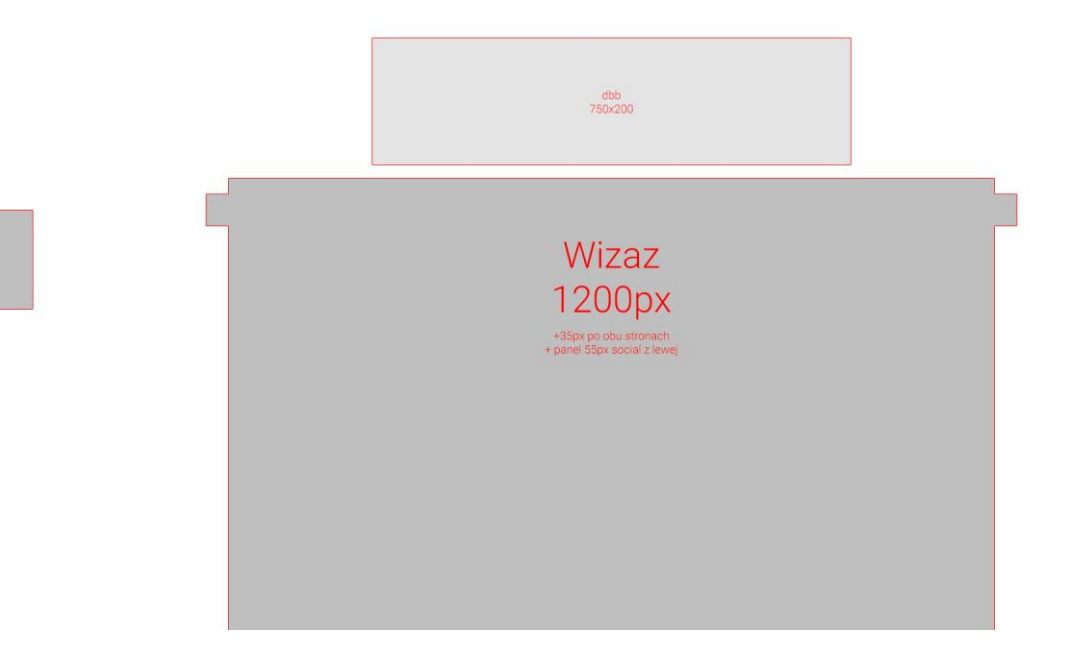

Mamotoja.pl

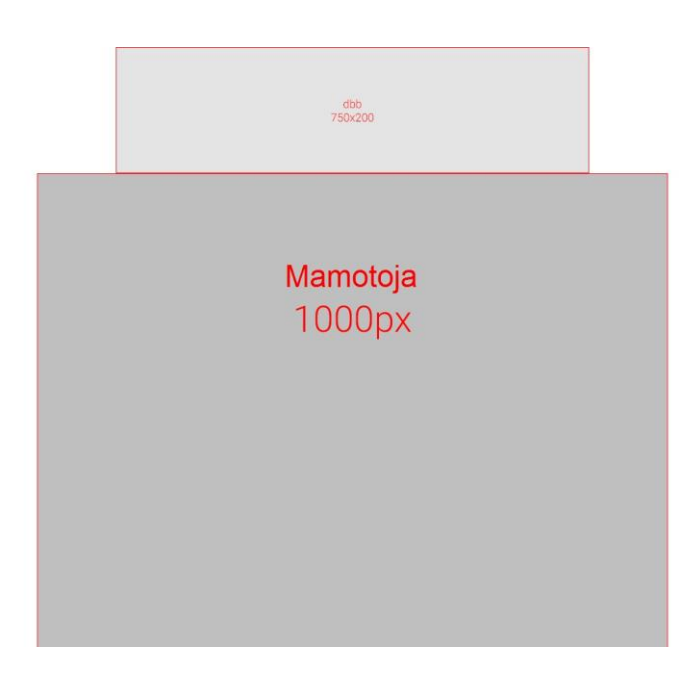